## Tcl/Tk lecture

CIS 410/510 User Interface Programming

#### Tool Command Language TCL

- Scripting language for developing & using GUIs
- Allows generic programming – variables, loops, procedures
- Embeddable into an application
- Extensible
- Interpreter written in C called Wish – Advantages? Disadvantages?

## What is the Wish Interpreter?

- Read Eval Print Loop
	- You type in a function, interpreter "reads"it
	- Interpreter immediately "evaluates" it
	- produces a result
		- error message result of evaluation
		-
- Has a memory which you add to or change
- Can't print out or save the source listing
- Advantage: Can immediately test the result of a function

# Four Basic Things about Tcl

- 1. Consistent Syntax
	- procname ?argument? ?argument? - where procname is a function, command or procedure
	- ?argument? is a series of arguments to pass to the function.
		- % set a 15 15 <---- this is the return value of the "set" function.
		- % expr 4 + 5 + 2 11 <---- return value
- 2. To evaluate a command and return the value "inline" use brackets []
	- % set a [expr 5 + 7]<br>12

# Four Basic Things about Tcl cont.

3. To evaluate a variable, put a  $$$  in front of its n a m e

% puts "hello world" hello world

% set a [expr 11 + 12]  $23$ 

23<br>% puts "The value of a is \$a" The value of a is 23

## Four Basic Things about Tcl cont.

4. To prevent variables from being evaluated, enclose them in curly braces  $\{\}$ % set a hello h e l l o % set b "\$a world" h e l l o w o r l d % set c {\$a world} \$ a w o r l d

% set d {"a string with quotes"} "a string with quotes" Seems simple, but can get very complex when you nest them in "lists"

## More about Tcl

- Can define a new procedure proc name args body
- Control structure
	- "If then else"
	- "for", "foreach", "while"
	- "catch" traps errors
- Variables
	- either string or list
	- use of global variables common

## Toolkit for Tcl

#### TK

- Cross-Platform UI Widgets – X Window, Microsoft Windows, Mac
- Can program widgets with Tcl scripts
- Written in C
- Extensible
	- new UI widgets
	- new geometry managers

#### Programming in Tk

- Create instance of widget class
- Specify attributes of widget instance
- Arrange with geometry manager
- Bind actions to widget events

#### More on Tk

- Class hierarchy of widgets
	- UNIX Motif look & feel; each widget is an X window
- Tcl script invoked when event occurs
	- allows application specific code
	- Example: if left mouse button pressed when cursor over a Button widget, then exit.

#### More on Tk

- 4 Types of special commands
	- creating & destroying widgets
	- widget command: change color, etc. ".b"
	- geometry management: size & location widgets on screen "packer", "placer", "grid"
	- interconnecting widgets within and between applications
		- Example: scrollbar changes canvas view

#### Tcl/Tk **Benefits**

- Rapid development
	- interpreter wish (windowing shell)
	- higher level language than C, C++ or Motif Tk
	- 1/10 less time to code • easier to learn
- Can call Java or C programs
- Can "glue" together many library packages
- 
- Convenience
	- cross-platform
	- shareware, freeware – supported by SUN

#### Tcl/Tk

#### Disadvantages

- Interpreter creates slow code - 8.0 has compiler
- Replace with Java?
	- probably not: Tcl/Tk is much faster to learn and c o d e
- Not multi-threaded – working on it
- Text oriented
	- GuiBuilders available: SpecTcl (see<br>/local/apps/tcltk/SpecTcl-1.1 directory and Visual T c l

# Implicit Main Event Loop Tcl/Tk

- Each Tk widget is a window
- Each widget has pre-defined event handlers - Example: Button widget responds to mouse button
- Can attach a Tcl script to an event handler to process application semantics for widget - Example: Bind command
- Other events in event queue
- "after" generates timer event (used for animation, etc.) - "fileevent" when file descriptor becomes readable or writable
- Process redraws after input events

## Tcl/Tk Event Processing Countdown Program Example

label .countdown text "Ready" pack .countdown -padx 4 -pady 4 button .launch -text "Launch" -command { for {set i 10} {\$I >= 0} {incr I -1} {<br>.countdown configure -text \$1 after 1000 }

}<br>pack .launch -padx 4 -pady 4

(THIS has bugs. Can you find them?)

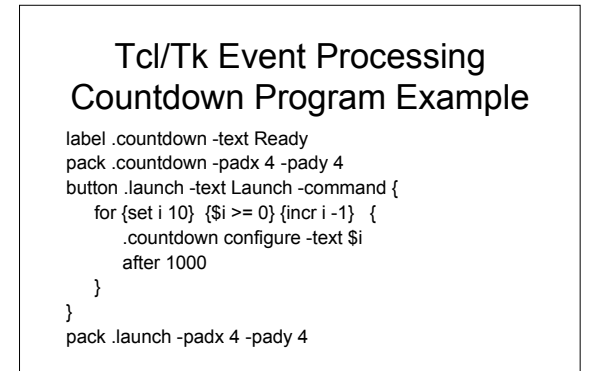

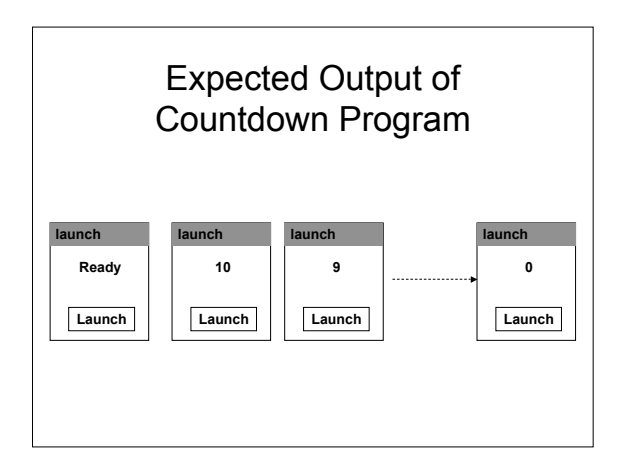

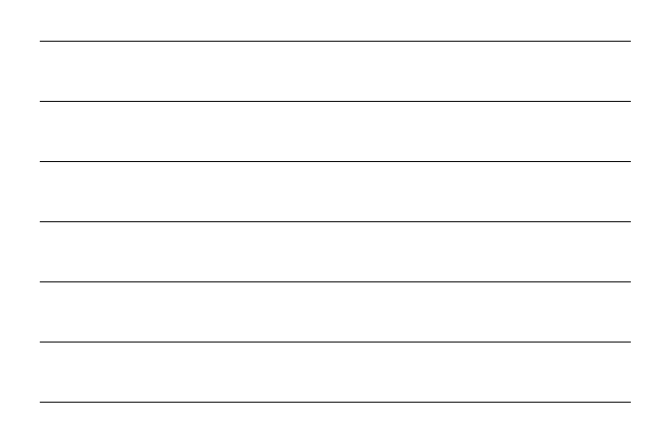

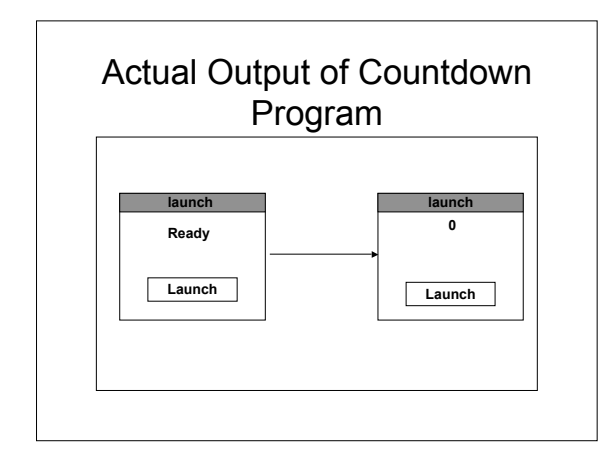

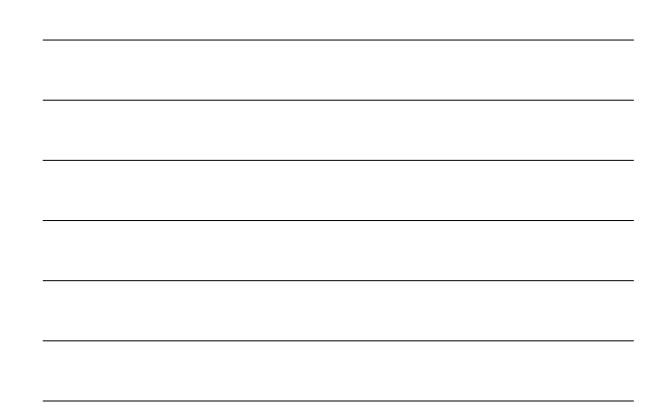

## Why?

• Process redraws after input events

• To get expected output, add update command

button .launch -text Launch -command { for  $\{set i 10\}$   $\{\$i \ge 0\}$  {incr i -1} { .countdown configure -text \$i update after 1000 } }

Another quirk of Tcl/Tk event processing

proc wait\_for\_click {win} { ; # BUG ALERT!  $set x 0$ bind \$win <ButtonPress-1? {set x 1} bind \$win <ButtonPress-2? {set x 2} vwait x return \$x

}

What is the result? after mouse click get 0 Why? Any code invoked from event loop is executed at global level!!!

## Why?

- Any code invoked from event loop is executed at global level!!!
- There are two variables called "x"
- proc wait\_for\_click {win} { ; # BUG ALERT! set x 0
	- bind \$win <ButtonPress-1? {set *x* 1}
	- bind \$win <ButtonPress-2? {set *x* 2}
- vwait *x* return \$x
- }

#### **Solution**

- To make program work properly, declare "x" global within the procedure
- Caution!!! This same logic applies to any script that is invoked from the event loop
	- "after"
	- "fileevent"
	- "-command"

## Widget Composite Objects

• Composite Object can have children

- not a subclass-class relation, i.e. not specializations
- instead, part-whole relation
- Containers

# More on Composite Objects

- Composite object allows run-time hierarchy in which position of child is specified relative to parent, therefore movement occurs automatically
- "Container" object has size, position, children, but no interaction of its own
	- Example: "Frame" in Tcl/Tk
- Containers can be children of other containers – Event propagation by parent notification
- If user generates move event that is not of interest ot a particular object, it gets passed up the hierarchy
	- Example: move to dialog box passed to container which is parent

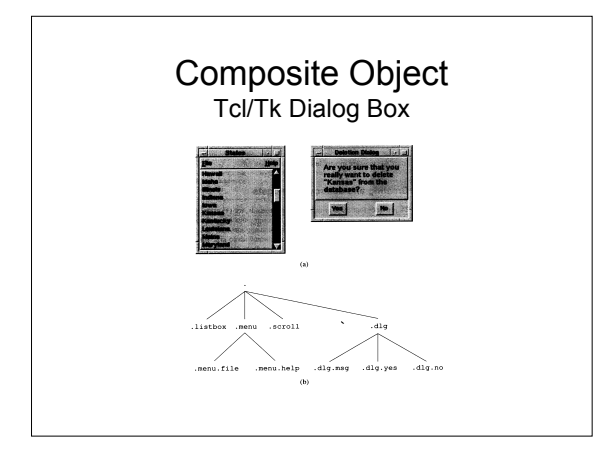

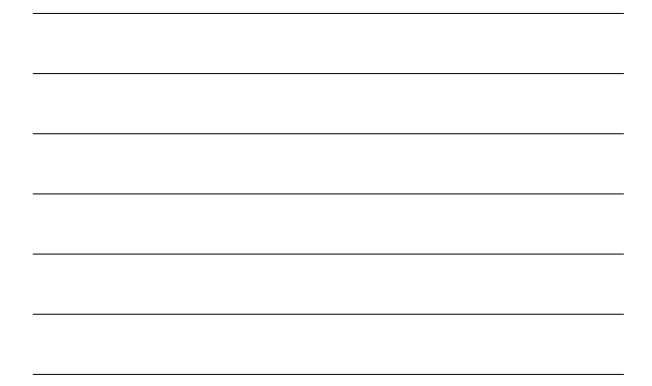

## Tcl/Tk Geometry Managers

- "packer" for layouts with rows and columns
- "placer" for layouts with fixed position slaves relative or absolute to master
- "grid" part of the canvas widget, allows mixing embedded widgets with other elements such as lines and text

#### Packer

- Arranges slaves by positioning them one at a time in the master window, working from edges toward center
	- Maintains a *packing list* for a given master window
	- Packer arranges the slaves by processing the list in order
	- Current slave is positioned by
		- allocate a parcel of unused space
		- stretch the slave
		- position in the parcel

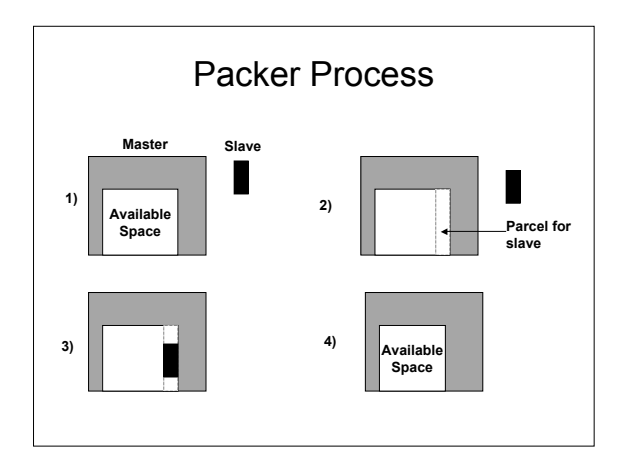

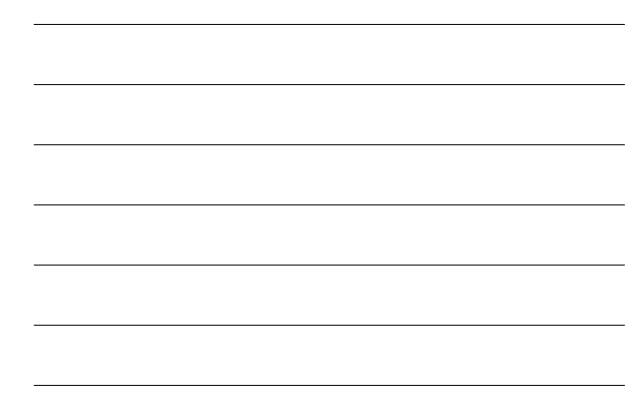

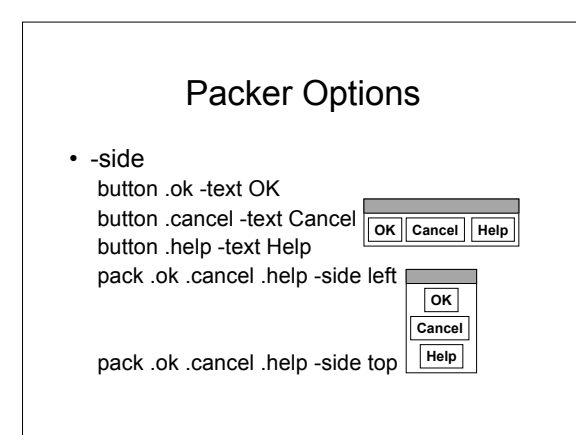

# Other Packer Options

- -padx & -pady
	- specifies extra space (distance) outside slave
- -ipadx & -ipady
- specifies extra space (distance) inside slave
- -expand
	- slave's parcel grows to absorb extra space left over in master
- -fill
	- whether and how to grow slave if its parcel is larger than the slave's requested size